# 跨境电子商务专业技能培训考试项目 远程机考考试指南

## 第一部分 说 明

一、考试依据

 本指南依据工业与信息化部电子通信行业职业技能鉴定指导中 心专业技能考试项目《跨境电子商务专业技能培训考试项目管理办法》 和《跨境电子商务专业技能培训考试项目工作规程》制定;考试试题 依据《跨境电子商务专业技能培训考试项目考试大纲》制定。

二、考试内容与形式

1、 跨境电子商务专业技能考试分成跨境电子商务员、助理跨境电 子商务师和跨境电子商务师三个级别考试。

2、 三个级别的理论考试内容覆盖《跨境电子商务理论与实务》"课 证融通校行企合作规划教材"的章节:

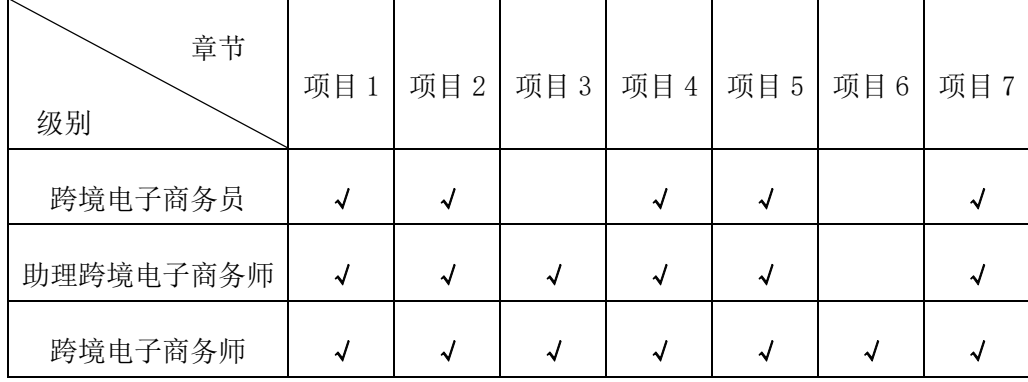

3、 考试由理论知识考试和技能操作考核两部分组成。理论知识考 试采用闭卷上机考试的方式; 技能操作考核采用上机操作方式, 由 2 名考评员组成考评小组,根据考生实际操作结果和综合分析能力,参 照统一标准评定得分。两部分考核都合格的考生通过本次考试。

4、 考试时间为 150 分钟,考生可自由分配时间完成理论考试及技 能操作考核。建议考生考试过程中理论考试分配时间为 60 分钟, 技 能考试分配时间为 90 分钟。

5、 理论知识考试:总分 100 分,考试得分 60 分(含)以上者为 合格。

6、技能操作考核: 总分 100 分, 考试得分 60 分 (含) 以上者为 合格。

7、 考试合格者可获得由工业与信息化部电子通信行业职业技能 鉴定指导中心颁发的跨境电子商务专业技能证书。

三、考试环境要求

1、 软件环境

 理论知识考试:跨境电子商务理论考试系统 技能操作考试: 跨境电子商务综合实训平台

2、 硬件环境

建议考试环境配置参数如下:

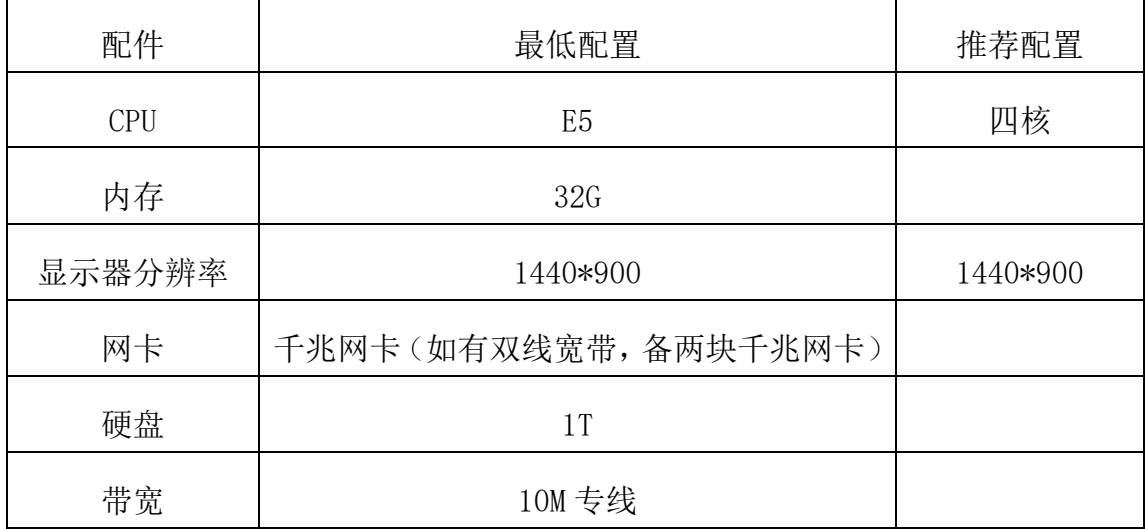

3、 为保障考试过程流畅度,建议所有考试机安装谷歌浏览器和火 狐浏览器。(Chrome 48,Firefox 43)。

四、考试通知

每年 5 月底和 6 月初,11 月底和 12 月初举行考试。考试前 2 个月 在"全国跨境电子商务专业技能培训网"官方网站 [www.dianzidz.org](http://www.dianzidz.org/) 颁布《考试通知》。

五、考前练习

1、 远程机考考前练习为半个月,在《考试通知》中具体通知考前 练习时间、登陆地址、账号和密码。

2、 复习资料参阅官方网站。

3、 全国跨境电子商务专业技能培训考试规划教材订购方式参阅 官方网站《跨境电子商务培训教材订购单》。

六、考试报名

 1、"全国跨境电子商务专业技能培训网"www.dianzidz.org 是官 方考试报名网站。

2、远程机考考试报名参阅《跨境电子商务专业技能培训考试项目 远程机考考试操作流程》(详见第六部分)执行。

七、联系方式

工业和信息化部电子通信行业职业技能鉴定指导中心跨境电子 商务专业技能培训考试项目执行机构办公室联系电话:吴军, 010-67157821;技术支持单位南京奥派信息股份有限公司联系电话: 褚庆鑫,025-83152910

八、其它说明

《跨境电子商务师机考考试指南》同《跨境电子商务专业技能培 训考试项目管理办法》和《跨境电子商务专业技能培训考试项目工作 规程》两份文件内容如有不同,以《跨境电子商务师机考考试指南》 内容为准。

### 第二部分 理论考试

一、单选选择题

1、 本类题共 40 小题,每小题 1 分,共 40 分。每题的选项中,只 有 1 个是正确的,错选、多选、未选均无分。请使用计算机鼠标在计 算机答题界面上点击试题答案备选项前的按钮"○"作答。

2、 单项选择题答题时,考生直接用鼠标点击备选项中的认为正确 的选项前的按钮即可。如果需要修改答案,用鼠标点击其他备选项前 的按钮即可。

二、多项选择题

本类题共10小题,每小题 2 分, 共 20 分。每题的选项中, 至少 2 个以上是正确的,错选、多选、漏选、未选均无分。

三、判断题

本类题共 40 小题, 每小题 1 分, 共 40 分。判断各题是否正确, 正确的打"√",错误的打"×"。

### 第三部分 跨境电子商务员技能操作考试

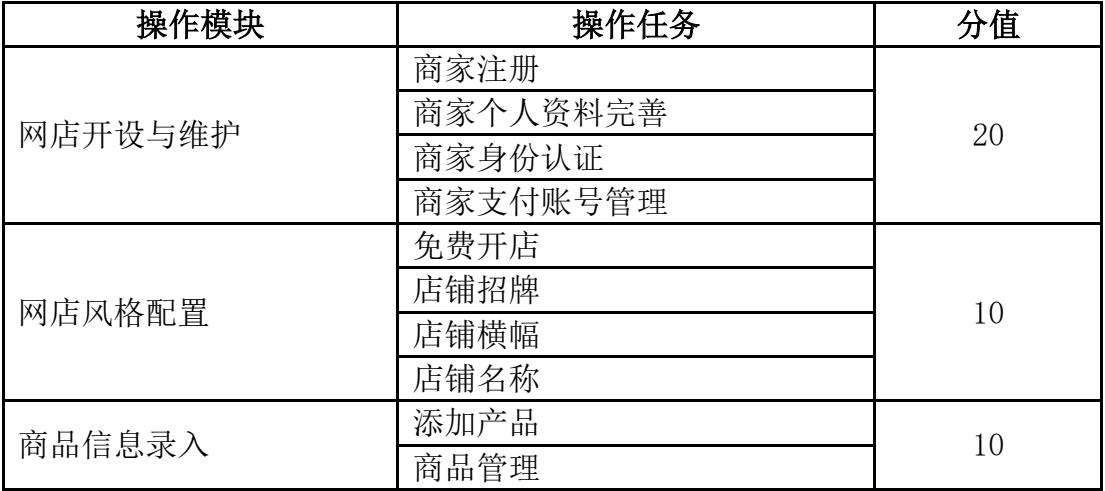

一、技能点及分值

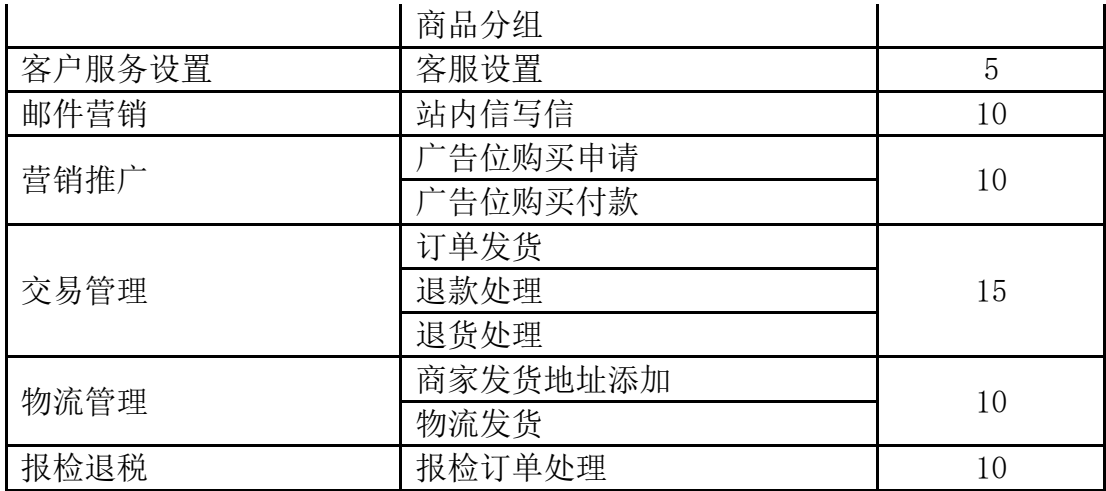

注:判分由系统直接给出,各操作模块得分须完成该任务下全部操作 任务。

一、技能操作考试样题参考

1、答题素材

小李最近刚进入一家跨境电商公司实习,担任跨境店铺运营实习 生,主要负责跨境网店的商品维护和日常订单处理等简单的运营工作。 最近公司拓展业务,准备在跨境交易平台上新开一家跨境店铺,主营 电子产品,小李作为项目实习生参与到新店铺的注册、装修以及商品 上架等日常的运营维护工作。新店铺的产品供货商定为国内知名的天 星数码科技有限公司,主营各类数码产品,款式型号多样,供货清单 如下:

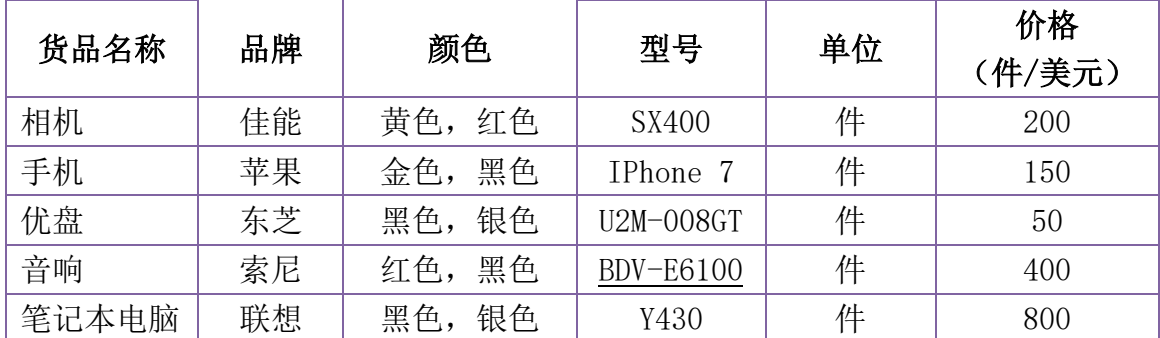

上表中的价格是供货价,产品上架价格由考生根据所学知识自行拟定。

商品图片见附件文件夹。

2、答题要求

考生在此次跨境电子商务员考试中担任跨境商家角色,依据考试 要求,在考试提供的环境里,在考试规定时间内完成以下任务。其中 操作中涉及到的订单数据以及需审核的数据,以基础数据方式内置于 系统;其他操作依据需考生自己根据所学知识发挥填写。

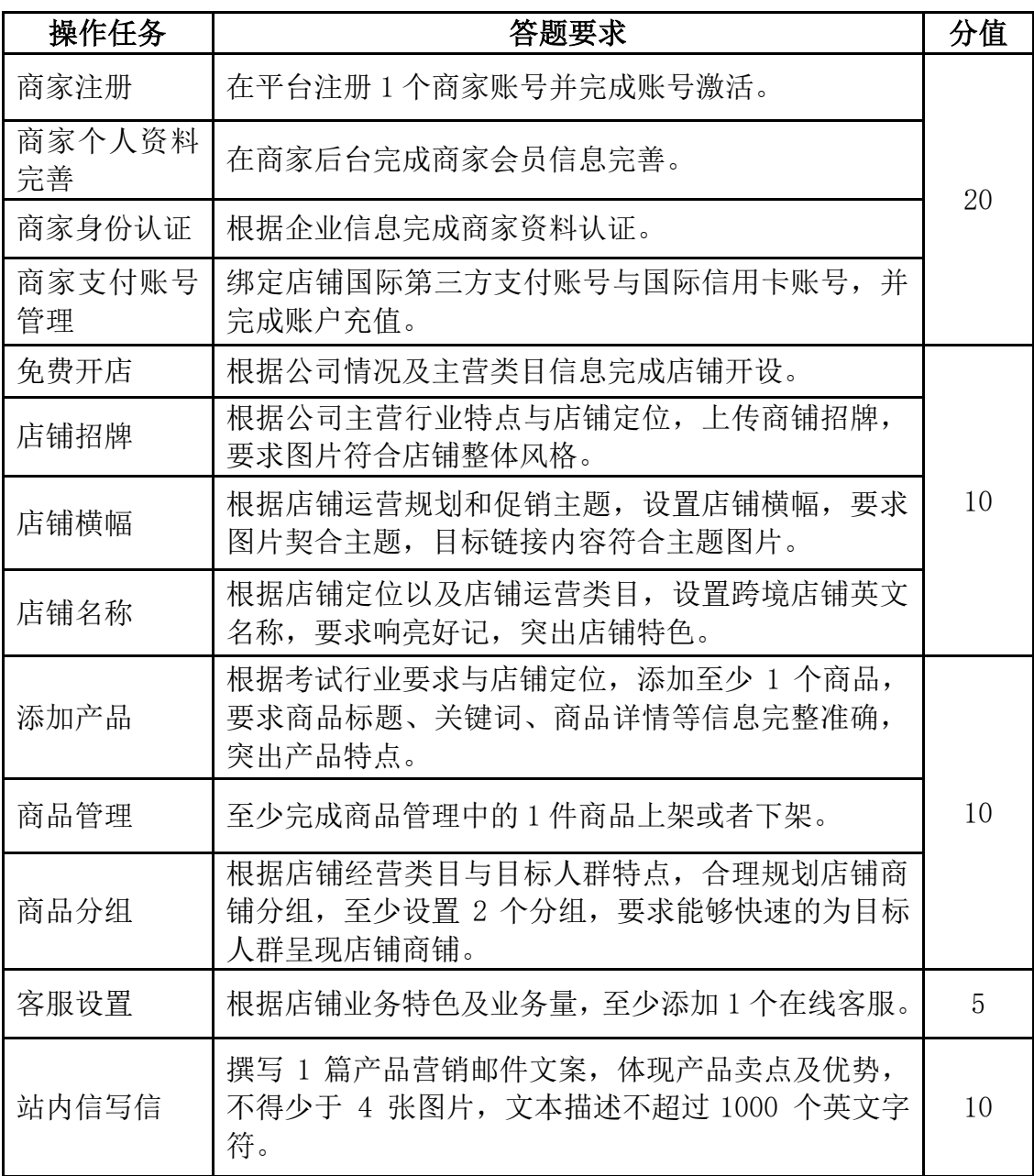

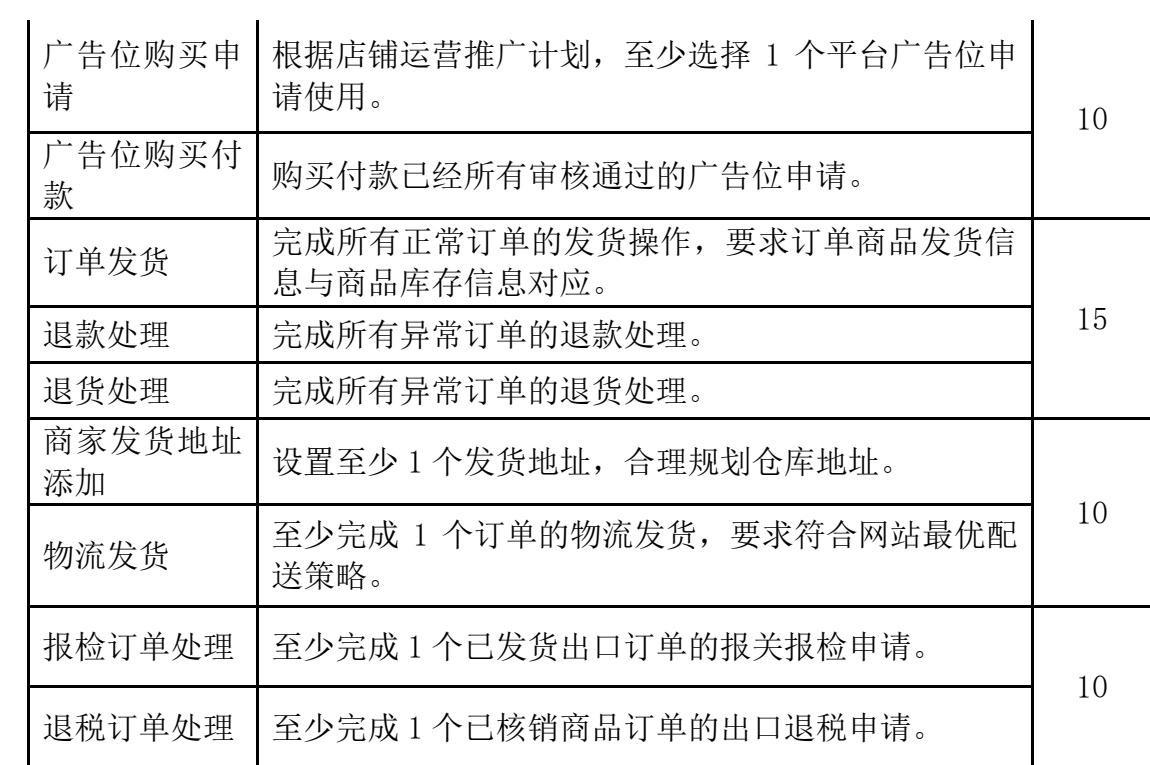

# 第四部分 助理跨境电子商务师技能操作考试

二、技能点及分值

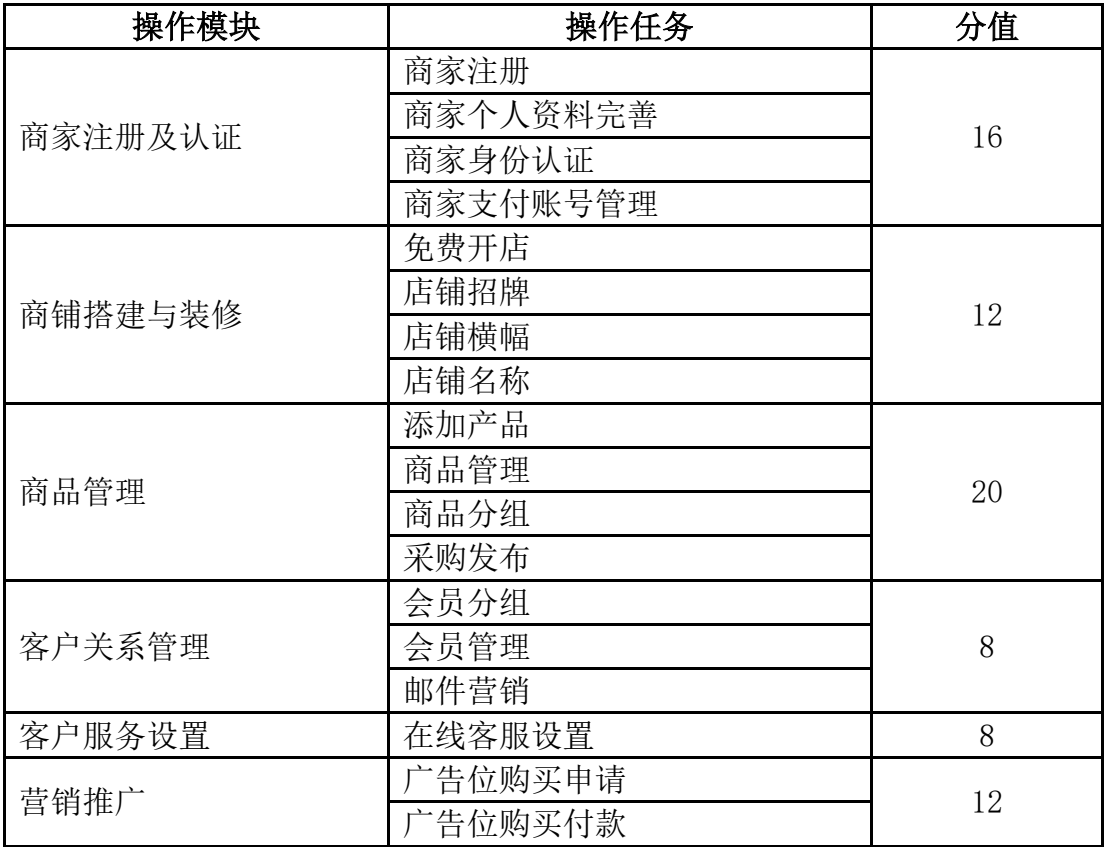

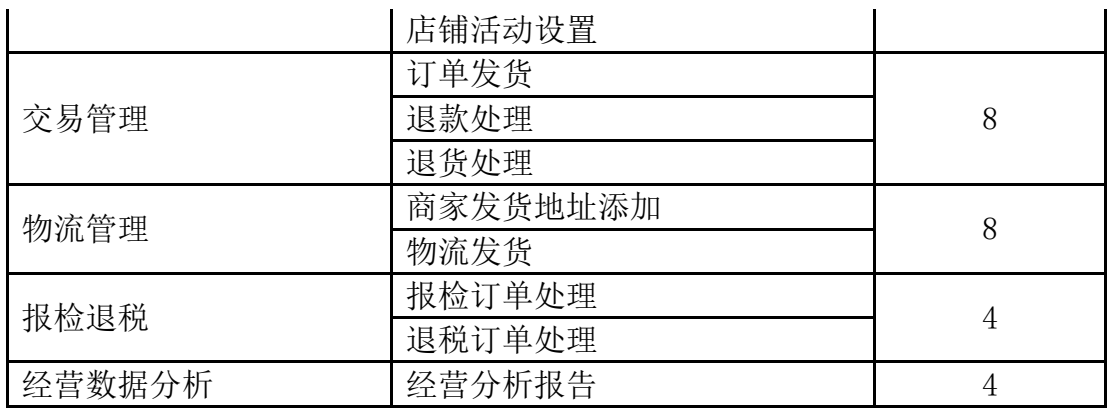

注:判分由系统直接给出,各操作模块得分须完成该任务任务。

### 三、技能操作考试样题参考

1、答题素材

小刘在一家跨境电商公司上班,担任跨境电商店铺运营助理,日 常主要负责公司跨境店铺的商品管理、订单处理,日常推广以及客户 服务等运营维护工作。公司为了扩展业务,准备在跨境交易平台上新 开一家跨境店铺,主营电子产品,并由小刘负责店铺的搭建和日常的 运营工作。小刘按照平台要求进行店铺的搭建和装修,并通过比较和 筛选,确定店铺的电子产品供应商。该供应商为国内著名的天星数码 科技有限公司,主营各类数码产品,款式型号多样,供货清单如下:

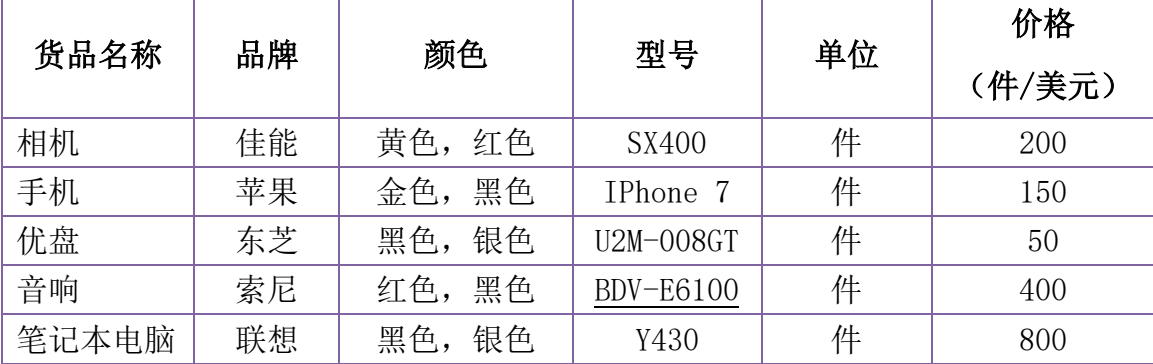

上表中的价格是供货价,产品上架价格由考生根据所学知识自行拟定。 商品图片见附件文件夹。

# 2、答题要求

考生在此次助理跨境电子商务师考试中担任跨境商家角色,依据 考试要求,在考试提供的环境里,在考试规定时间内完成以下任务。 其中操作中涉及到的订单数据以及需审核的数据,以基础数据方式内 置于系统;其他操作依据需考生自己根据所学知识发挥填写。

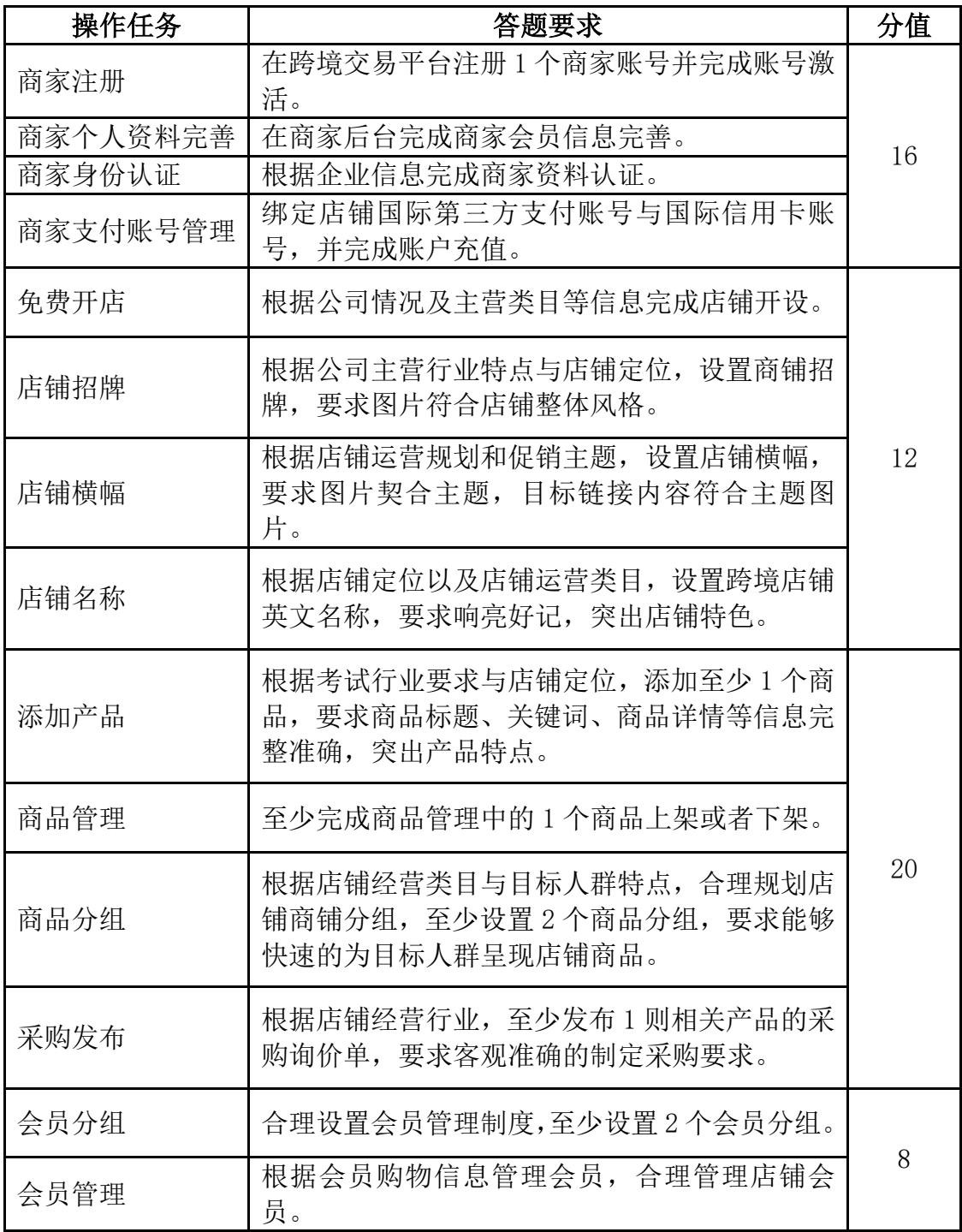

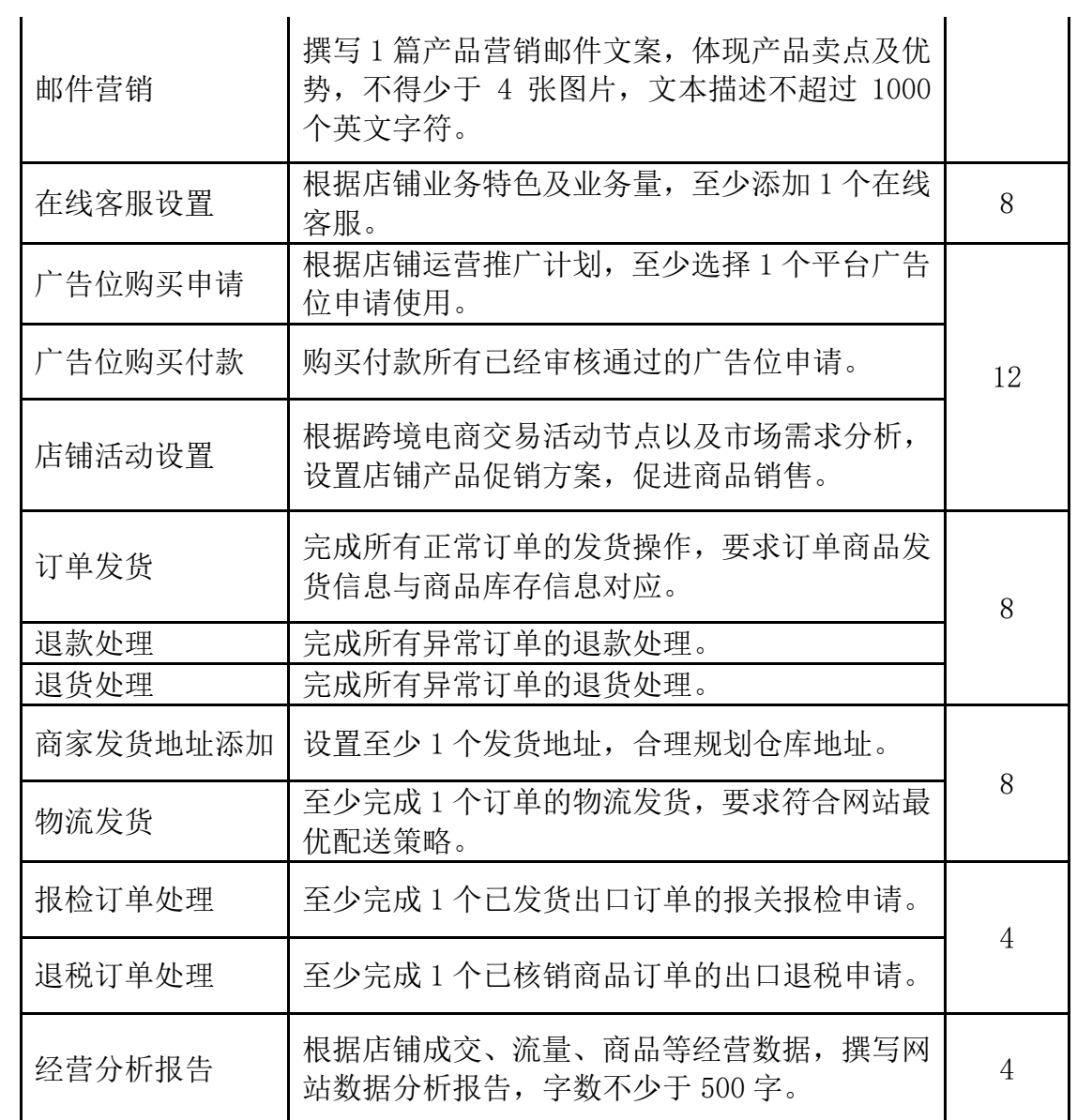

# 第五部分 跨境电子商务师技能操作考试

一、技能点及分值

| 操作模块   | 操作任务    | 分值 |
|--------|---------|----|
| 网站基础设置 | 网站栏目设计  | 8  |
|        | 网站内容组织  |    |
| 交易安全策划 | 网站安全管理  | 4  |
| 经营产品策划 | 规格属性管理  | 20 |
|        | 自营商品添加  |    |
|        | 商品管理    |    |
|        | 库存管理    |    |
|        | E卡添加与维护 |    |

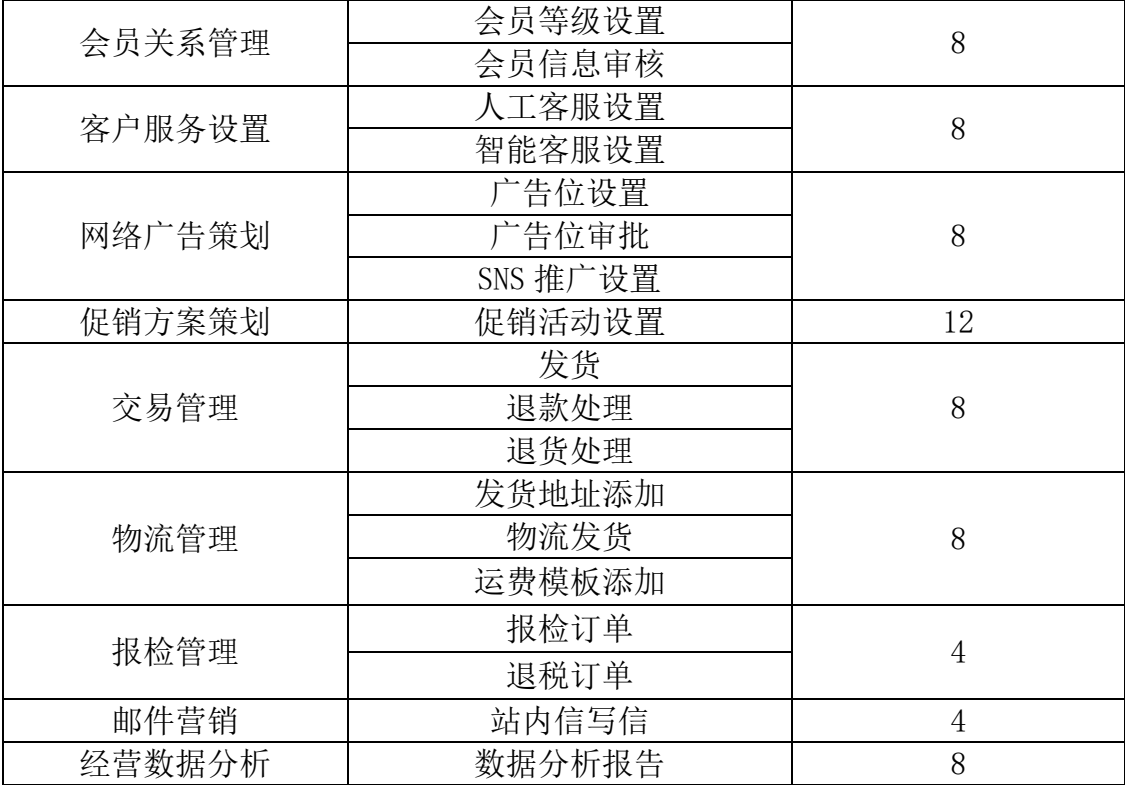

注:判分由系统直接给出,各操作模块得分须完成该任务下全部操作 任务。

二、技能操作考试样题参考

1、答题素材

小王在一家大型跨境电商公司上班,从事跨境运营主管,主要负 责公司跨境交易平台的管理和日常运营。小王的日常工作除了要定期 的对网站栏目、页面和客服等基础设置进行更新和维护,审核与管理 平台入驻的商铺和商品,同时也承担着平台自营商品的管理和销售, 策划平台自营商品的促销活动。为了适应市场需求,小王决定增加公 司跨境交易平台自营商品的经营类目,新增数码产品,并找到了靠谱 的供货商。供货商是国内著名的天星数码科技有限公司,主营各类数 码产品,款式型号多样。供货清单如下:

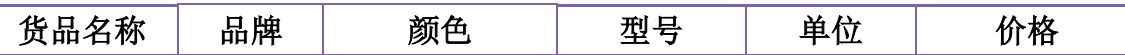

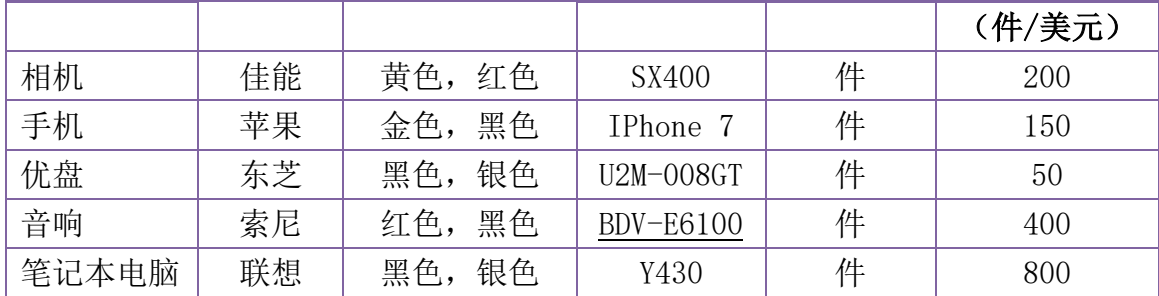

上表中的价格是供货价,产品上架价格由考生根据所学知识自行拟定。 商品图片见附件文件夹。

2、答题要求

考生在此次跨境电子商务师考试中担任跨境交易平台服务商角 色,依据考试要求,在考试提供的环境里,在考试规定时间内完成以 下任务。其中操作中涉及到的订单数据以及需审核的数据,以基础数 据方式内置于系统;其他操作依据需考生自己根据所学知识发挥填写。

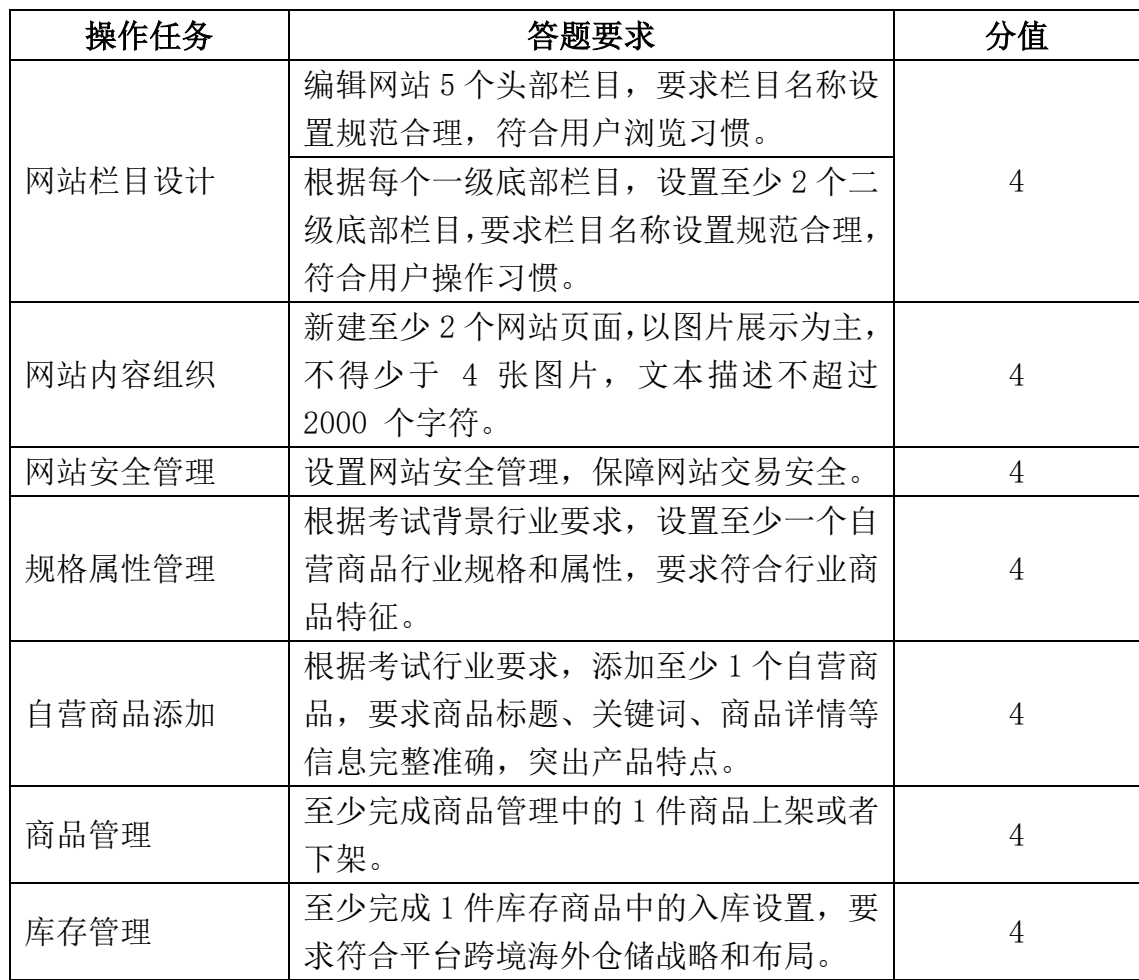

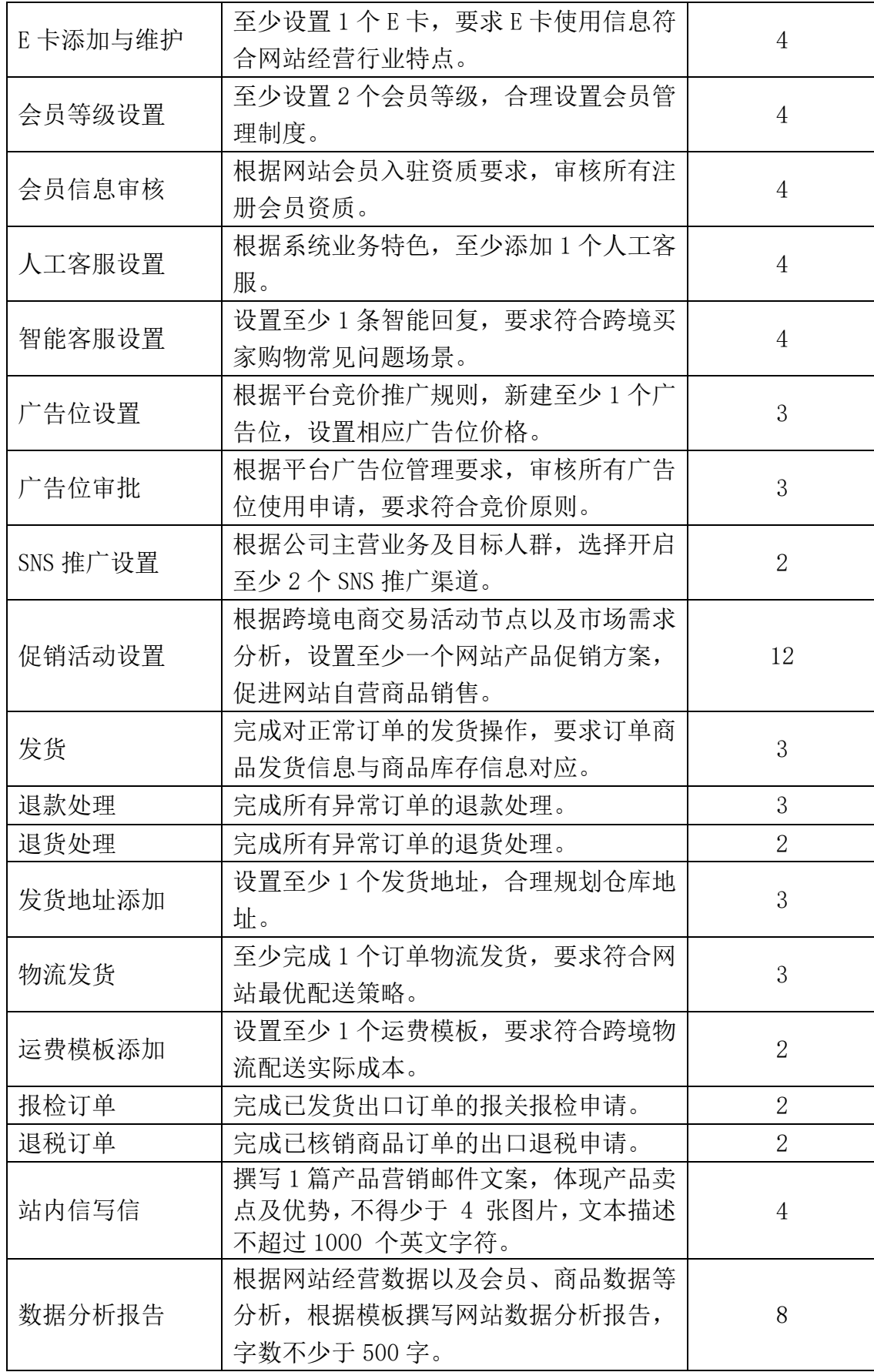

# 第六部分 跨境电子商务专业技能培训考试项目 远程机考考试操作流程

为进一步推进工业和信息化部电子通信行业职业技能鉴定指导中心"跨境电 子商务专业技能培训考试项目"考试,经研究决定于 2017 年实施远程机考考试。 现将考试操作流程公布如下,希望相关单位仔细阅读,做好考试组织和衔接工作。

本考试操作流程由工业和信息化部电子通信行业职业技能鉴定指导中心跨 境电子商务专业技能培训考试项目执行机构于 2017 年 2 月 6 日颁布。

步骤一、开设账号

跨境电子商务专业技能培训考试项目执行机构考务人员(以下简称考务人员) 为考试服务站(点)开设考试报名管理系统后台登陆账号。

步骤二、申请考试

1、考务人员确定考试时间,并以"通知"方式颁布下发和在网站上颁布。

2、由考试站负责人至少提前 10 个工作日时间在系统后台申请考试计划。

3、考务人员根据报考学校数量、学校机位数量和考生数量,以学校为单位 确定具体考试时间段。

4、考务人员下发《机考考试指南》和考试系统工程师联系方式给各考试站 负责人。

步骤三、考生信息导入

1、 考试站负责人使用规定的 EXCEL 格式《考生信息导入表》(见附件一), 将考生信息导入后台。

2、 考生可以在"全国跨境电子商务专业技能培训网"www.dianzidz.org"网 上报名"栏自行报名。

3、 考试站负责人按照要求将电子照片打包发送给考务人员。《工信部电子 照片申报标准》见附件二。

步骤四: 生成准考证号

1、 考务人员使用系统后台的功能项自动生成准考证号。准考证号为 14 位阿 拉伯数字。

2、 考务人员确认缴费。

3、 由考务人员下载《考生信息确认汇总表》(见附件三)发送考试系统支持 单位。

步骤五:远程考试准备

1、 考试系统支持单位在考前至少半个月开放考前练习,并将练习账号和密 码通知考务人员。

2、 考务人员将练习账号和密码通知考试站负责人。

3、 考试系统支持单位根据信息流转表生成正式考试账号和密码,账号为准 考证号,密码为身份证号后 6 位(若含字母,统一大写)。

4、 考务人员将院校考试时间在考前至少一周时间通知考试站负责人。

5、 考务人员和考试系统支持单位在考前 2 天最后测试远程考试系统。 步骤六:考试和判卷

1、 考试站负责人负责组织和协调各个学校考试工作。

2、 考试系统支持单位人员将考试成绩按照《工信部考试信息汇总表》(见附 件四)格式发送给考务人员。

步骤七:工信部相关单位制作证书和导入成绩库。

附件一:《考生信息导入表》

附件二:工信部电子照片申报标准

附件三:《考生信息确认汇总表》

附件四:《工信部考生信息汇总表》

#### 附件一:

#### 考生信息导入表

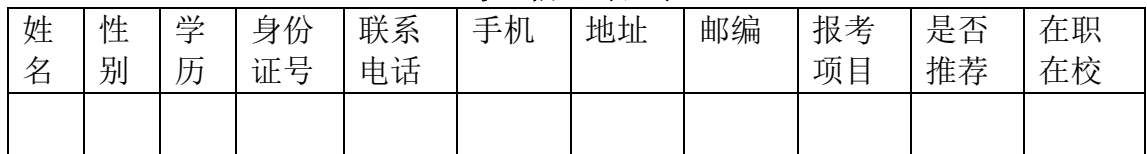

备注:使用 EXCEL 格式

### 附件二:

#### 工信部电子照片申报标准

一、申报资料

申报资料一律采用电子形式上报,内容包含学员登记表、财务统计表和电子 照片。

二、电子照片申报要求

1、背景颜色:白色;

- 2、照片尺寸:2 寸近期正面免冠彩色半身证件照; 358 \*441 像素,350dpi 分辨率,JPG 格式
- 3、照片大小:14-20K 之间;
- 4、照片命名:姓名+身份证号.JPG;

5、照片压缩:将照片存放在以"单位名称+办理批次"命名的文件夹中,并 将该文件夹压缩后,发送到指定邮箱中。

#### 附件三:

#### 考生信息确认汇总表

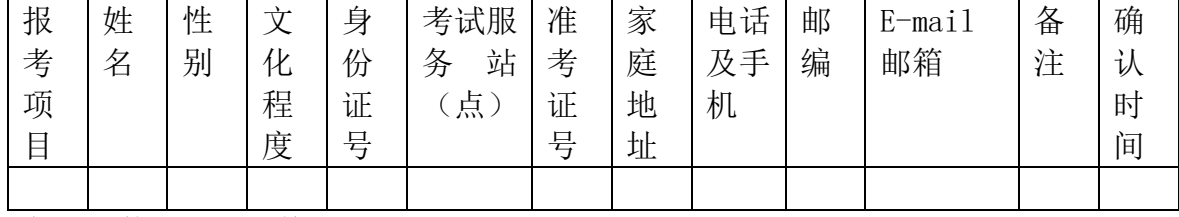

备注:使用 EXCEL 格式

#### 附件四:

#### 工信部考生信息汇总表

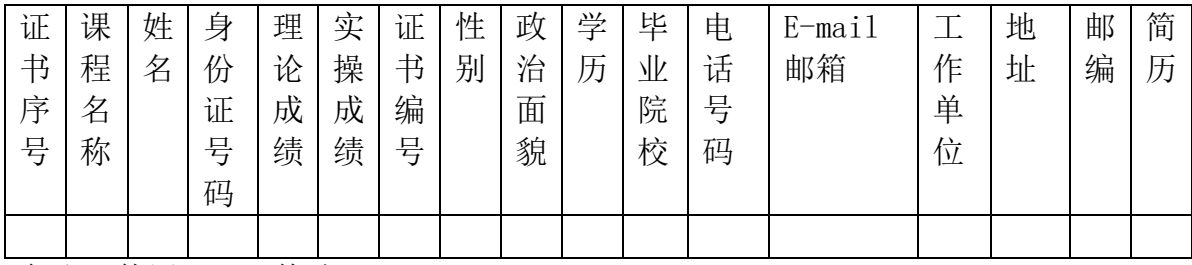

备注:使用 EXCEL 格式